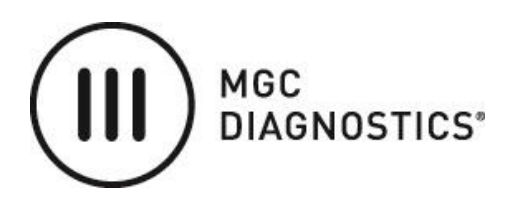

This software is an update to Resmon Pro FOT V3 version 21.1.1 or older and can be installed directly on top of these older versions.

**NOTE:** Once a system has been updated to FOT version 21.5.0, the software cannot be rolled back to a previous version.

## **Installation Procedure**

- 1. Download the Resmon Pro FOT V3 version 21.5.0 file from the MGC Support website.
- 2. Copy this file **(resmonpro-21.5.0-update.tar.bz2)** to a flash drive.
- 3. Insert the flash drive into any of the USB ports on the back of the Resmon PRO.
- 4. Turn on the device.
- 5. From the main menu, select "ADMIN" and Enter the Password (default = "12345")
- 6. Select "SOFTWARE UPDATE" and let the system find the USB key and the available software updates.
- 7. Select **resmonpro-21.5.0-update** and select **Install**; Follow the instructions until the device automatically turns itself off.